# Introduction

Welcome to the Quadralay's Developer's Guide for WebWorks ePublisher Pro. This document serves as an overview of how ePublisher Pro works and provides details on how the user can make changes to files to customize both the process of converting a document, and the document's final appearance.

# Audience

This document is aimed at users of ePublisher Pro who want to make specific customizations to their projects. Users should have at least basic knowledge of XML, XSLT, and how the two interact. This guide presents a brief overview of XML and XSL. If the concepts there present confusion to the user, the references section provides resources for learning critical features of the languages.

# **Help**

User changes to ePublisher Pro files are not supported through Quadralay's Product Support department. Modification of files is only supported through Quadralay's Services department. Modifying files in the installation directories is not recommended. Files should be modified in a project itself or in user-created formats only.

# **Conventions**

This Reference Guide uses the following conventions.

## Formatting

**Bold:** File names are listed in bold

Code: Highlights markup text used in XML.

## **Terminology**

GUI: A graphical user interface is a method for issuing commands to a computer through direct manipulation of graphical images and widgets in addition to text. The buttons and menus used in Microsoft Word are an example of a GUI.

Output Target: The chosen format to which a source document will be transformed. There may be more than one output target.

Source Document: The original document, created in Word or Framemaker, that will be transformed by ePublisher Pro to an output target.

Transform: The process of converting a source document into a new chosen format.

# **Organization**

This book is separated into seven parts:

- Introduction
- Architecture Overview: Details regarding how ePublisher Pro works
- XSL Match Templates: ePublisher Pro's unique approach to template rule matching
- Extension Objects: Details on extending the functionality of XSL with Microsoft and ePublisher Pro extension objects
- File Reference: Details on files the user may modify
- Project Format Overrides: How to get started
- Appendix: Extension Objects: General, Microsoft, and ePublisher Pro extensions

# About XML and XSL

XML is a meta-language. That is, it is a language used to create other markup languages. XML provides a basic structure and a set of rules to which any markup language must adhere. XML is based on three basic building blocks:

- elements
- attributes
- values

Elements describe or contain a piece of information and form the basis of all XML documents. Elements take the form of tags, as in HTML. Attributes are pieces of descriptive information that appear within an elements opening tag. An attribute consists of an attribute name and a corresponding value, separated by an equal symbol  $(=)$ . The values of an attribute appear to the right of the equal symbol and must appear within quotes.

Together, a group of elements, attributes, and values make up an XML document.

XML allows users to create elements, attributes and values. There are no fixed elements as in HTML. In HTML <table> means only information grouped together in rows and columns. In XML, an element with the name <table> could refer to an HTML type table, or a piece of furniture, or whatever the author would like. In order to bring order to these seemingly randomly-named elements, XML needs a document that explains what each of these building blocks mean. The document that defines these building blocks is called an XSL style sheet. A rough comparison can be made to Custom Style Sheets, used in HTML.

ePublisher uses two different aspects of XSL to generate an output:

- XSLT: XSLT describes how to transform a source document from one markup language to another.
- XPath: XPath is used by XSLT to select parts of XML to process and perform calculations.

An XSLT processor executes a stylesheet to give the user a particular result. In the transformation process, XPath defines parts of the source document for XSLT to match against one or more predefined templates. When a match is found, XSLT will transform the matching part of the source document into the result document.

#### **References**

ePublisher Pro users unfamiliar with XML or XSLT may want to check out the following resources:

#### Books

- *SAMS Teach Yourself XML in 24 Hours*, by Michael Morrison, published by SAMS publishing
- *Beginning XSLT*, by Jeni Tennison, published by Apress
- *XML for Dummies*, by Lucinda Dykes, Ed Tittel, published by Hungry Minds
- *XSLT for Dummies*, by Richard Wagner, published by Hungry Minds

#### **Websites**

- www.w3.org/XML: The World Wide Web Consortium (W3C) "develops technologies to lead the Web to its full potential. W3C is a forum for information, commerce, communication, and collective understanding."
- xml.com: Commercial site with the mission to help the user "discover XML and learn how this Internet technology can solve real-world problems in information management and electronic commerce."
- www.w3schools.com: An ad-supported site with free tutorials on a number of web-based technologies.

# Architectural Overview

ePublisher Pro converts a source document to an output target by breaking the process into a series of steps, or "stages." Each stage performs a specific action in the process. These steps are grouped in "pipelines" of related stages. See Figure 1 for an illustration.

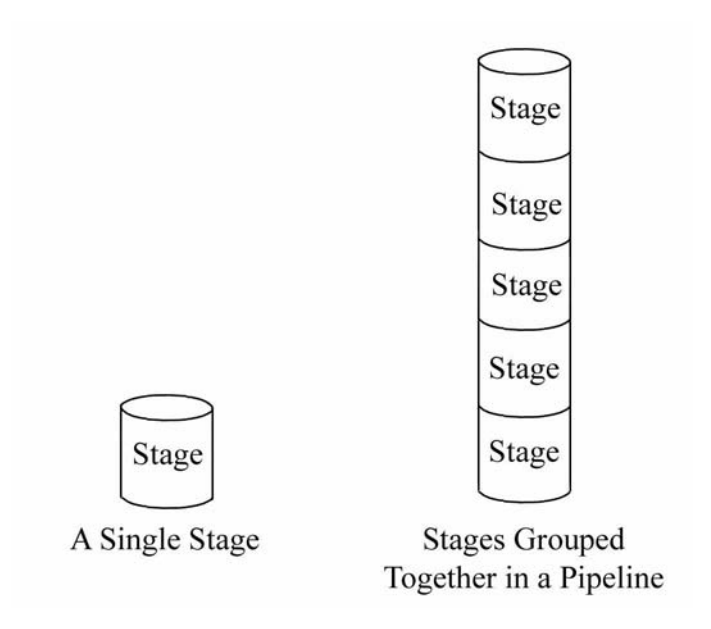

#### **Figure 1: Relationship Between Stages and Pipelines**

The first pipeline in the process prepares the source document to be converted by XSL. ePublisher Pro uses XSL to transform documents to target formats. XSL, however, cannot extract XML from Word or Framemaker documents, nor can it render images. This first stage applies conditions and variables, extracts native drawings and images, and exports the source document to WIF (WebWorks Intermediate Format), a WebWorks proprietary XML language that enables XSL to process the source document in later stages.

Once source documents are transformed into WIF, XSL processing can begin. ePublisher Pro processes files based on type rather than by name. Each stage defines an **.xsl** file to be executed which creates a portion of the output target. When every stage in every pipeline has been executed, the transform is complete.

# Real World Example

For the sake of demonstrating the ePublisher Pro transform process let us assume a fictional pizzeria in New York City. Further, we'll say that a bag of pizza ingredients in the refrigerator is our source document. While that bag of ingredients is perfectly nice, it isn't particularly useful to anyone. The chef needs to transform the ingredients into something useful to him, a cooked pizza. In ePublisher Pro, the ingredients are our source document, the pizza oven is XSL, and the cooked pizza is our output target.

Unfortunately, it isn't possible simply to throw the ingredients into the oven and then remove a pizza ten minutes later. The bag of ingredients must first be prepared so the oven can deal with the ingredients in a way that is useful to us. In ePublisher Pro, the process of rolling out the dough, and spreading the sauce and cheese is the first stage where a source document is prepared for XSL (the oven) to do it's job.

Experienced chefs understand that the cooking process is a series of chemical reactions of food to heat. The dough becomes crisp, the cheese melts, etc. The process creates what any reasonable person would define as a pizza. In ePublisher Pro, XSL (the oven) is applying a series of steps (cooking) that are changing our source document (uncooked pizza) into the output target (something the customer is willing to consume).

Just as the pizza chef can customize the pizza ingredients any number of ways, such as cooking the pizza longer or at a different temperature to get different results, the ePublisher Pro user may customize the XSL process to affect his source document.

# File Reference

This section provides basic information on the ePublisher Pro files used in the transform process. This is where the user can make changes to the process to customize his output. In our real life example, this is where the chef can make his crust extra crisp, or add pepperoni or anchovies.

# File Locations

There are two locations to keep in mind when planning to modify a file:

- ePublisher Pro installation directory: By default, ePublisher Pro is installed in C:\Program Files\WebWorks\ePublisher Pro.
- Project directory: By default, a project is saved in "My Documents > ePublisher Pro Projects" in a directory with the same name as the project itself. See Figure 2.

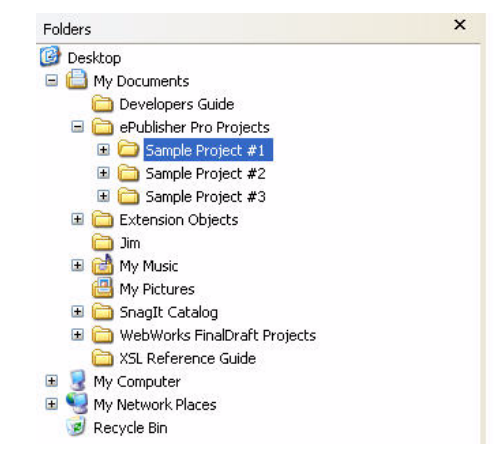

**Figure 2: Project Directory Folder Hierarchy**

When output is generated for a given output format, the ePublisher Pro engine first looks in the Project directory for the files required to complete its task. If the necessary files are not found in the Project directory, the engine will look in the installation directory. This means that any file contained in the installation directory hierarchy may be overridden in a given format by placing a file with the same name at the correct location in the Project directory. See the procedure detailed in "Creating Project Format Overrides" for more information.

**Note:** Modifying files in the installation directories is not recommended. Files should be modified in the project itself only.

The files used to transform a source document are located in three main folders in the ePublisher Pro installation directory:

- Transforms: This folder contains XSL documents which are used by all formats
- Formats: This folder contains format-specific XSL documents. Files to be modified by the user are located here.
- Helpers: This folder contains command line programs to perform some action (i.e., compiling .CHMs or generating WWHelp search indices)

#### Real World Example

Let us revisit our pizzeria in New York City. For the sake of this example, let's pretend that once the chef makes a pizza, he completely forgets the process of how to do it. Luckily, the owner has placed the directions on the wall where the chef rolls out the dough. The chef quickly learns to check the wall to see what he is supposed to do next.

Now, sometimes, the customer wants thin crust. Or extra cheese. The instructions on the wall only tell the chef how to make one kind of crust, and only a certain amount of cheese. In order to make sure the chef makes the pizza the way the customer wants it, after receiving the order, the owner places instructions on the bag of ingredients the chef retrieves from the refrigerator. The owner tells the chef to always check the bag for instructions first. If there are no instructions on the bag, the chef should simply follow the directions posted on the wall.

In ePublisher Pro, the Project directory is the instructions posted on each bag. The pizza chef knows to check the bag (the project folder) first for instructions, then to check the instructions on the wall (the installation directory) if there are no instructions on the bag.

# File Processing

As mentioned previously, ePublisher Pro breaks up the transform process into a series of pipelines, or groups of similar stages. Each stage defines an **.xsl** file to be executed which creates a portion of the output target. ePublisher Pro uses a combination of the Format's Pipelines, the GlobalFiles record (**files.info**), XSLT parameters and the root match template in a given XSL file to perform the action to be executed in a stage. These stages are defined in the **format.wwfmt** file located in each Format directory. The **format.wwfmt** file defines all of the pipelines and steps necessary to create a given output, and the relationships that each of these have to one another. There is no preconceived order in which pipelines fire; the ePublisher Pro engine calculates at run time the order in which each pipeline will fire, based on pipeline dependencies.

ePublisher Pro processes files based on type rather than by name. Each stage defines an **.xsl** file to be executed which creates a portion of the output target. All ePublisher Pro XSL stylesheets define four parameters by default. These are as follows:

- GlobalFiles A project's **files.info**
- GlobalProject The project file (**\*.wep**)
- GlobalPipelineName The pipeline of the current stage.
- GlobalInput The files selected in the Document Manager.

In addition, XSL stylesheets are passed all parameters defined for the current stage in **format.wwfmt**. Parameters passed to each XSLT file are usually used to load the various XML node sets needed for the current stage. For example, a stage may need to take information recorded in the Behaviors pipeline and merge it with information in the Links pipeline. The location of information generated

in each stage is stored in the **files.info** file. Future stages may consult **files.info** to learn the location of previously generated information needed to complete that particular stage. Similarly, when that stage is complete, it will send notice to the **files.info** file that the information it has created is available for future stages to use if necessary.

# What This Means For The User

Processing files based on type rather than by individual names allows developers to define workflows for any number of input-output files. This allows users to define as many XSL stages as they like and each stage may make use of any preceding file generated. Users may create or delete pipelines, add or delete stages, or insert elements that will dictate when a stage or pipeline is executed.

# File Types

The section provides specific information about the files most commonly used in customization of ePublisher Pro.

# Format Trait Info (\*.fti)

Format Trait Info files end in the **.fti** extension. Format Trait Info files are located in both the ePublisher Pro Transforms directory, and the format directories of each output target.

### Explanation

In every project, the user has a series of format and style options to customize the appearance of his output. In the GUI, these options can be accessed and manipulated through Format Settings and Style Designer on the ePublisher Pro toolbar. For the ePublisher Pro engine, these customization options reside in the Format Trait Info (**\*.fti**) files. Manipulating these files allows for customizing the location of options, creating or deleting options and parameters, or adjusting their values, or choosing a new default value.

*10 Developer's Guide*

Format Trait Info files must have the same base file name (that is, the file name without the file extension) as an XSL file in the current format in order to be processed by ePublisher Pro. The information displayed in the ePublisher GUI represents all Format Trait Info files associated with a given format. So, two or more Format Trait Info files may define a  $\leq$ Setting  $\geq$  but would only be displayed once in the GUI.

When ePublisher Pro is generating output, the settings specified in Format Settings and Style Designer are consulted, stored in the project file (**.wep**) and incorporated in the final generation of output.

### **Components**

There are four elements in an Format Trait Info (**.fti)** file.

**<Classes>—**The only child element in <Classes> is <Class>. <Class> has a child element of <Item>. See Example 1 for sample code.

To facilitate organization, values for a given option may be grouped together as  $\langle$ Items> in a $\langle$ class>. The  $\langle$ Class> element can then be applied in the <Settings> and <RuleTraitsSet> elements to declare the options available for that specific option.

```
 <Classes>
 <Class name="boolean">
  <Item value="true" stringid="boolean-true" />
  <Item value="false" stringid="boolean-false" />
 </Class>
  <Class name="color-name">
  <Item value="transparent" />
  <Item value="aqua" />
  <Item value="black" />
  <Item value="white" />
  <Item value="yellow" />
 </Class>
</Classes>
```
**Example 1: Sample Code Illustrating Child Elements, Attributes, and Values in the <Classes> Element**

**<Groups>—**The only child element to <Groups> is <Group>. The <Groups> element defines items that can be used to group properties available in the Style Designer. Users can create groups and apply the group element tag in the appropriate location in the <Settings> and <RuleTraitsSet> elements of the Format Trait Info (.fti) file. This will assemble all <settings> with a similar group together in the appropriate section of the GUI.

**<Settings>—**The only child element of the <Settings> element is <Setting>. The <Setting> element defines the parameters for the GUI's Format Settings button. A user may customize the format settings by making changes in this portion of the Format Trait Info (**.fti)** file.

**<RuleTraitsSet>—**The only child element of the <RuleTraitsSet> element is <Options>. <Options> contains the child element <option>. See Example 2 for sample code.

The <option> element defines the parameters for the GUI's Properties and Options Tabs in the Style Designer. A user may customize the Style Designer by making changes in this portion of the Format Trait Info (**.fti)** file.

```
<RuleTraitsSet>
  <RuleTraits category="Graphic">
   <Options>
   <Option name="file-extension" group="options" 
default=".jpg">
   <OptionClass name="file-extension" />
   </Option>
   <Option name="format" group="options" default="jpeg">
    <OptionClass name="image-format" />
   </Option>
   <Option name="color-depth" group="options" default="24">
    <OptionClass name="color-depth" />
   </Option>
   </Options>
  </RuleTraits>
  </RuleTraitsSet>
```
**Example 2: Sample Code Illustrating Child Elements, Attributes, and Values in the <RuleTraitsSet> Element**

#### Relationships

Format Trait Info appears in the ePublisher Pro user interface. When a user effects changes to these setting through the user interface, those changes are written to the project file (**\*.wep)**. A format's XSL transformations then have access to these values by reading the project file.

# format.wwfmt

**format.wwfmt** files are located in the specific format directories.

#### Explanation

The **format.wwfmt** file defines all of the steps necessary to create output, and the relationships that each of these steps has to one another. These steps, called "stages" are grouped in "pipelines" of related stages. When every stage of every pipeline has been executed, the ePublisher Pro engine output is complete. There is no preconceived order in which pipelines fire; the ePublisher Pro engine calculates at run time the order in which each pipeline will fire. Users may create or delete pipelines, add or delete stages, or insert a <Depends /> element that will dictates when a stage or pipeline is executed.

#### **Components**

The root element of **format.wwfmt** is <Format />. The child elements are <Pipelines> and <Capabilities>. See example 3 for sample code.

- <Pipelines>: The <Pipelines> element is a container element for the <Pipeline> elements that define the steps needed to generate the format. The only child element of the <Pipelines> element is <Pipeline>.
	- <Pipeline>: The <Pipeline> element is a container element for the <Depends> and <Stage> elements which comprise a given segment of output files needed to generate a format. This element requires a name attribute so that it can be identified by <Depends> elements within other <Pipeline> elements. The <Pipeline> element contains the following child elements:

- <Depends>: This element specifies which other <Pipeline> elements the current <Pipeline> requires to complete its task. Including a <Depends> elemen t in a pipeline is the only way to ensure a Pipeline does not execute before another Pipeline on which it depends. The ePublisher Pro engine calculates at run time the order in which each Pipeline will run.
- <Stage>: This element identifies an action to perform and specifies a configuration for the action. The action is identified via the type and action attributes, usually an XSL stylesheet, and the configuration is defined with <Parameter> elements. These <parameter> elements define what is to be worked on, what will be created, and what else should be done with the result.
	- **Note:** With the exception of Global Files and GlobalProject, all parameters passed to XSL transforms are strings. Global Files and Global Project are node-sets which have already been loaded.
- <Capabilities>: The <Capabilities> element contains only the child element <Capability> which defines information regarding what types of technologies or features a format supports.

```
<Capabilities>
  <Capability name="merge-context" value="false" />
   ...
</Capabilities>
<Pipelines>
 <Pipeline name="CompanyInfo">
   <Stage type="xsl" 
action="wwtransform:common/companyinfo/companyinfo.xsl">
  <!-- Pull in Company Info .fti file -->
 \langle!--\rangle </Stage>
 </Pipeline>
 <Pipeline name="DocumentBehaviors">
   <Stage type="xsl" 
action="wwtransform:common/behaviors/document.xsl">
  <Parameter name="ParameterDropDowns" value="false" />
   <Parameter name="ParameterPopups" value="false" />
    ...
  </Stage>
   <Stage type="xsl" 
action="wwtransform:common/behaviors/pullup.xsl">
    <Parameter name="ParameterDropDowns" value="false" />
   <Parameter name="ParameterPopups" value="false" />
    ...
   </Stage>
  </Pipeline>
</Pipelines>
```
## **Example 3: Sample Code Illustrating Child Elements, Attributes, and Values in the format.wwfmt file**

## Relationships

The locations of files generated by the action elements in the stages of the **format.wwfmt** file are stored in **files.info**. The **format.wwfmt** draws the same information from **files.info** as needed.

# files.info

This file is created and stored with the project files.

## Explanation

Each stage completes a small portion of the conversion. A completed stage creates new information that will contribute to the appearance or functionality of the new transform. Upon completion of the stage, the ePublisher Pro engine will write the location of the processed information in the **files.info** file for use by other stages attempting to complete their pipeline. Each stage may draw information from **files.info** and deposit information for use by another stage.

## **Components**

The root element of **files.info** is  $\le$ Files  $\ge$ . The child elements are  $\le$ File> and <Depends>.

The <File> element holds the location of the data created by a stage.

The <Depends> element notes the location of data on which that file is dependent.

#### Relationships

This file stores the dependencies and locations of files created by the stages defined in **format.wwfmt**. The ePublisher Pro engine will provide this list of locations in order to process other stages in other pipelines.

# Project File (.wep)

The project file (**.wep**) file is a collection of all the necessary information required to create output. This includes all the source document, settings, options and customizations created by the user or through the GUI.

# Stationery File (.wsp)

**.wsp** is the extension used for stationery files. Stationery is a file based upon configurations that have been made to a previous ePublisher Pro project. By saving a project as stationery, all of the settings and customizations that you captured in your project, including project format overrides, are automatically implemented in any new projects based on the stationery.

# XSL Match Templates

Stylesheets are made up of a number of templates, each of which defines what the XSLT processor should do when it matches a particular node in the XML source document. The XSLT processor populates the result document by instantiating a sequence of templates. Instantiation of a template means that the XSLT processor

- Copies any literal data from the template to the target
- Executes the XSLT instructions in the template

Templates are defined using the <xsl: template> element. The match attribute in the <xsl:template> element indicates which parts of the source document should be processed with the particular template.

# Root Match Templates

Each XML document has a single root element. This element encloses all following elements and is therefore the parent element to all the other elements.

When the XSLT processor applies a stylesheet to an XML document, it begins processing with the root element of the XML source document. To process the root element, the XSLT processor searches the stylesheet for a template rule that matches the root element. A template rule matches the root element when the value of the template's match attribute is "/".

If the user explicitly defined a template rule that matches the root element, the XSLT processor finds it and implements that template to the entire XML document. If the XSLT processor does not find an explicitly defined template rule that matches the root element, the processor implements the default template that matches the root element. Every stylesheet includes this default template.

#### Root Match Templates in ePublisher Pro

The root match template has a number of responsibilities in ePublisher Pro. They are listed here:

- Recording Files and Dependencies
- Loading Node Sets
- Progress recording for the extension object that lives in the wwprogress namespace.
- Up-to-Date checking on the projects output files.
- Writing output

#### Recording Files and Dependencies

All root match templates in ePublisher Pro XSL files begin and end with the <wwfiles:Files></wwfiles:Files> elements. Within each root match template, usually near the bottom are one or more <wwfiles:File> elements which include one or more <wwfiles: Depends /> elements. The attributes in these elements provide information about the file such as the path, and type. Upon completion of a stage, the ePublisher Pro engine will write the location of the processed information in the **files.info** file for use by other stages attempting to complete their pipeline. Each stage may draw information from **files.info** and deposit information for use by another stage.

#### Loading Node Sets

Another responsibility of the ePublisher Pro XSL root match template is to load the node sets needed for the transformation. This is usually done by accessing one or more <wwfiles:File /> elements from **files.info**, and using the path attribute on each <wwfiles:File /> element together with the document() or wwexsldoc:LoadXMLWithoutResolver extension object, to load the node set for the transform. In most cases, the <wwfiles:File />elements are selected using an XSL parameter from the **format.wwfmt** file, or Stage in the current Pipeline.

#### wwprogress

The wwprogress extension object sends messages to the ePublisher Pro progress indicator. If a root match template is being applied over several documents in several groups, then the number of documents or groups to be processed is recorded using the Start method in the wwprogress namespace.

Notice that an operation registered with the wwprogress extension object has concluded is initiated by using the End method.

#### Up-to-Date

The ePublisher Pro's XSL file's root match template also ensures whether files to be processed are up to date. This is accomplished by passing attributes accepted by the wwfilesext:UpToDate extension method.

#### Writing Output

If a file is determined to be not up to date, then a XSL template is called, with the result then passed along with information regarding what type of output file is to be written, to the wwexsldoc:Document() method for processing. If the output is to contain XML or HTML elements, then it is necessary to use the msxsl:node-set() method to make the contents of the variable behave as a new XML fragment.

### Real Life Example

Let's return to our pizzeria. Our pizza chef, who forgets how to make a pizza whenever he sets out to do so, has a set of rules he follows posted on the wall. Sometimes, the owner pastes special instructions on the bag of ingredients. But there are some rules that are never altered. The chef may be instructed every time to wash his hands. Or not to smoke a cigarette while making a pizza. These rules that he must make sure to follow every single time during the entire pizza production process, are the equivalent of the root match template.

# Extension Objects

While extremely powerful, XSL has many shortcomings when used to perform system level scripting tasks. Operations such as working with files and advanced string operations are not included in the standard XSL language.

XSL does provide a generic extension mechanism to add new features to the base language. ePublisher Pro provides a standard set of extension objects which enable XSL to generate all required formats.

XSL extensions live in a specific namespace. Users can define their own prefix to associate with a given namespace, but in general sticking with a consistent naming convention makes life easier.

# Output Customizations

Presenting information in print form can involve very different presentation decisions than displaying information in a web-friendly form. Display can vary from one platform to another, or one format may have features unavailable in another. In a transform performed by ePublisher Pro, the user can make several customization choices through various GUI options. For example, Format Settings may allow a user to specify whether a certain piece of information is

displayed, or how or where it is located on a page. The Style Designer allows the user to customize any style in the document to appear a certain way. By creating specific rules and conditions for how the document should appear when the transform is complete the user can add functionality or information for specific audiences, or make use of specific features of a given format.

By using XSL, ePublisher Pro allows the user to customize the process even further. The user may make additions, deletions, or modifications to the XSL files in ePublisher Pro to further customize the output. The user may even add, remove, or modify options available in Format Settings and Style Designer.

# Project Format Overrides

Users make decisions on a Project's final output through the ePublisher Pro GUI. Some project modifications, however, cannot be made through the GUI. In these instances, the user may access the XSL files used by the ePublisher Pro engine, make changes, and thereby generate the desired output. Users may even add, modify or delete options in the GUI via Format Trait Info (**.fti)** overrides.

When output is generated for the first time, ePublisher Pro consults the **format.wwfmt** file in the format directory that tracks which actions are to be executed to generate the desired format. If there are no user customizations, all the files consulted by **format.wwfmt** are in the Format or Applications Transforms directories. By default, WebWorks ePublisher Pro will check a project's local directory for files before seeking the files from the installation directory. Users can override files in the default format files by creating a mirror directory structure within a given Project's Target Override directory. By placing a file of the same name at the correct location in the Project Target Override directory, any file in a given format within the installation directory may be overridden.

# Creating Project Format Overrides

This procedure details the steps necessary to override a specific file and ensure that all previous functionality remains intact.

**Note:** Changes to **.xsl** and Format Trait Info (**.fti)** files are not supported through Quadralay's Product Support department. Assistance with modifying these files may be purchased through WebWorks Services.

### Information about Overriding files

Modifying files in the installation directories is not recommended. Files should be modified in the project itself only. See the following procedure for the steps required to do this.

The file name nomenclature used in ePublisher Pro is case sensitive. Care should be taken to ensure directories and files created by the user match the original installation directory or file name exactly.

It is not necessary to copy any files into the project Formats directory that you are not explicitly overriding.

#### Procedure

These steps may be taken with any of the files you need to modify inside the Formats directory. This procedure assumes that ePublisher Pro has been installed in the default directory, and that your ePublisher Pro projects are located in the "My Documents" folder. If the user has installed ePublisher Pro somewhere else, or stores projects somewhere else, remember to substitute those locations when following the procedure.

- 1. In Windows, open your project folder. Create a new folder named "Formats."
- 2. Open this new Formats directory.
- 3. Duplicate the folder hierarchy of the file you wish to modify. See Figure 2 for the folder hierarchy necessary to modify the pages.xsl file in WebWorks Help 5.0. Substitute the correct folder and file name inside the Formats directory.

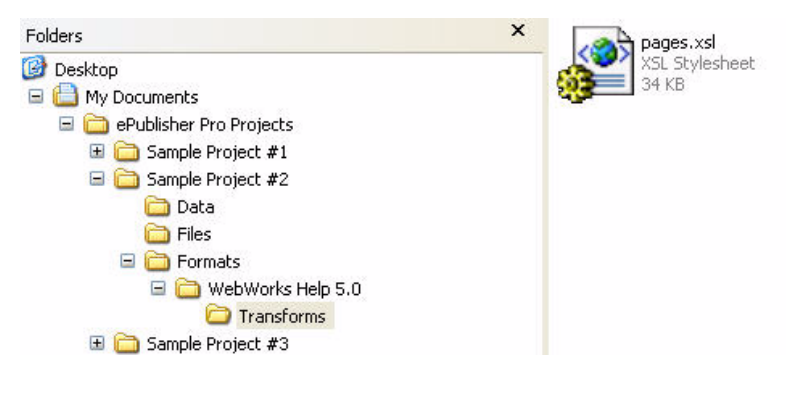

#### **Figure 2: Folder Hierarchy Required To Modify pages.xsl in WebWorks Help 5.0**

- 4. Navigate to the file you wish to modify in the ePublisher Pro installation directory.
- 5. Select and copy the file(s) you wish to override.
- 6. Navigate back to the Formats folder in the Projects directory created in steps 1-3.
- 7. Paste the file you copied from the installation directory into the folder created in step 3.
- 8. Modify files as needed.

After you have made the modifications you wish to make to the file in your project directory, save it, and the next time you click Generate in your ePublisher Pro project, this file will automatically override the default file and the changes you made will be incorporated into the output.

**Note:** When you save the ePublisher Pro project as Stationery, the project format overrides you have created will be saved with your Stationery. This stationery can then be used to create future projects.

## Project Format Override Example

The steps illustrated below will walk a user through the process necessary to override the default splash page for WebWorks Help 5.0.

This procedure assumes that ePublisher Pro has been installed in the default directory, and that your ePublisher Pro projects are located in the "My Documents" folder. If the installation directory is different, or if projects are stores elsewhere, remember to substitute the correct locations when following the example. Further, this procedure assumes that the project uses the Blue Lobby theme. See "Creating Project Format Overrides" for general instructions on creating a project format override.

- 1. Create or locate the file you intend to use to replace the default image. Name this file **splash.jpg**.
- 2. Create the folder hierarchy listed under "Sample Project #2" in Figure 3.

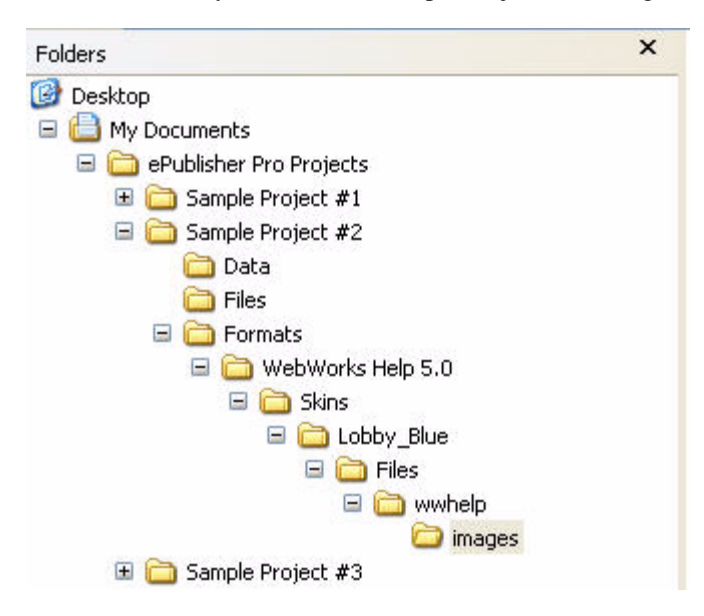

**Figure 3: Sample Folder Hierarchy For Location of splash.jpg**

- 3. Place the new **splash.jpg** file in the images directory created in step 2.
- 4. Select Project > Generate All in ePublisher Pro. The new splash page will appear when you launch the **index.html** file.

In order to avoid having to repeat customization steps for every project, the user may save the project as stationery, to be applied to future work, saving the need to duplicate the steps necessary to create the customization.

The WebWorks ePublisher engine uses XML, XSL, and XPath as the foundation for all processing. While extremely powerful, XSL has many shortcomings when used to perform system level scripting tasks. Operations such as working with files and advanced string operations are not included in the standard XSL language.

XSL does provide a generic extension mechanism to add new features to the base language. WebWorks ePublisher provides a standard set of extension objects which enable XSL to generate all required formats.

# General XSL Extensions

XSL extensions live in a specific namespace. Users can define their own prefix to associate with a given namespace, but in general sticking with a consistent naming convention makes life easier.

For example, the XSL namespace is:

http://www.w3.org/1999/XSL/Transform

To define a prefix for it, one adds an XSL namespace declaration to your XSL stylesheet:

```
<xsl:stylesheet version="1.0" 
xmlns:xsl="http://www.w3.org/1999/XSL/Transform">
..
</xsl:stylesheet>
```
Now the desired namespace can be referenced just using a prefix rather than the actual namespace. Therefore, the following two lines are equivalent:

```
<xsl:variable name="VarNew" select="'Hello'" />
<variable xmlns="http://www.w3.org/1999/XSL/Transform" 
name="VarNew" select="'Hello'" />
```
*Developer's Guide 25*

Microsoft's XSL transform implementation does not support extension elements at this time. Therefore, methods must be called from within "select" contexts.

```
<xsl:value-of select="wwexsldoc:Document($VarResult, 
$VarPath)" />
<xsl:variable name="VarDocumentWrite" 
select="wwexsldoc:Document($VarResult, $VarPath)" />
```
# Microsoft Extensions

Extension objects that are defined and implemented by Microsoft as part of the .NET XSL transform runtime.

# Microsoft XSLT

#### Purpose

Microsoft implemented additional methods not part of the XSLT 1.1 standard. This work was done prior to the XSLT 2.0 and EXSLT specifications being finalized.

#### Namespace

urn:schemas-microsoft-com:xslt

### Prefix

msxsl

### Method

msxsl:node-set(string textualXML):

**Description—**Converts textual XML into a node set in a new XML document. Most often used to convert intermediate XML back into a working node set for additional processing.

**Returns—**A node set equivalent to the provided textual XML.

# ePublisher Extensions

ePublisher implements a variety of extension objects to enable full processing of desired output within the language of XSL.

**Note:** Optional parameters are marked with a *\** around them. The should render as *italic*.

# Adapters

## Purpose

Provides methods to extract images and PDF files from source documents.

#### Namespace

urn:WebWorks-XSLT-Extension-Adapter

### Prefix

wwadapter

## Method

wwadapter:TemporaryLicense(string toolAdapterName): **Description—**Determines if the requested tool adapter has a permanent or temporary license.

**Returns—**Boolean.

#### wwadapter:GeneratePostScriptForImage(XPathNodeIterator frameNodeIterator, string postScriptPath):

**Description—**Requests the tool adapter convert the specified document image into a PostScript file for later processing.

**Returns—**Boolean.

wwadapter:SetPDFPageNumberOffset(int pageNumberOffset):

**Description—**Sets the starting page number to use when generating a PDF.

**Returns—**Nothing.

wwadapter:AddToPDFPageNumberOffset(int addToPageNumberOffset):

**Description—**Increases the starting PDF page number by the specified about when generating a PDF.

**Returns—**Nothing.

wwadapter:GeneratePostScriptForPDF(string originalDocumentPath, string conversionPDFDocumentPath, bool singleFile, node-set tocStylesNodeSet, node-set groupFilesNodeSet, string postScriptFilePath):

**Description—**Saves the specified conversion document into PDF format.

**Returns—**Number of pages in the PDF.

# **Environment**

#### Purpose

Enable XSL transforms to query the current system environment for the location and state of programs and variables.

#### Namespace

urn:WebWorks-XSLT-Extension-Environment

## Prefix

wwenv

# Method

wwenv:GetTotalMemory(): **Description—**Reports the total amount of memory used by the running process. Useful for optimizing XSL to reduce memory usage.

**Returns—**Number of bytes.

wwenv:JDKHome(): **Description—**Determines the path to the default Java Developer Kit install directory. **Returns—**Platform path as string.

# Exec

### Purpose

Allows XSL stylesheets to execute external programs and process results.

#### Namespace

urn:WebWorks-XSLT-Extension-Execute

## Prefix

wwexec

#### Returns

Exec XML Document.

## Namespace

urn:WebWorks-XSLT-Extension-Execute

#### Prefix

wwexec

## Format

Provides the return code, stdout, and stderr results from the running process.

```
<wwexec:Result version="1.0" retcode="-1">
  <wwexec:Stream name="Output">
 Standard output will show up here, aka stdout.
 </wwexec:Stream>
 <wwexec:Stream name="Error">
 Standard error will show up here, aka stderr.
 </wwexec:Stream>
</wwexec:Result>
```
# Method

wwexec:Execute(string commandLine):

**Description—**Runs the command line using the current target's output directory as the working directory.

**Returns—**Exec XML Document

wwexec:ExecuteInDirectory(string directoryPath, string commandLine):

**Description—**Runs the command line in the specified working directory.

**Returns—**Exec XML Document

wwexec:ExecuteProgramWithArguments(string program, string arguments):

**Description—**Runs the specified program with arguments formatted as a string using the current target's output directory as the working directory.

**Returns—**Exec XML Document

#### wwexec:ExecuteProgramWithArgumentsInDirectory(string directoryPath, string program, string arguments):

**Description—**Runs the specified program with arguments formatted as a string in the specified working directory.

**Returns—**Exec XML Document

wwexec:ExecuteCommand(string command, string argument1, string argument2, string argument3, string argument4, string argument5, string argument6, string argument7, string argument8, string argument9, string argument10, string argument11, string argument12, string argument13, string argument14, string argument15, string argument16, string argument17, string argument18, string argument19, string argument20):

**Description—**Runs the specified program with zero or more arguments using

the current target's output directory as the working directory.

**Returns—**Exec XML Document

wwexec:ExecuteCommandInDirectory(string directoryPath, string command, string argument1, string argument2, string argument3, string argument4, string argument5, string argument6, string argument7, string argument8, string argument9, string argument10, string argument11, string argument12, string argument13, string argument14, string argument15, string argument16, string argument17, string argument18, string argument19, string argument20):

**Description—**Runs the specified program with zero or more arguments in the specified working directory.

**Returns—**Exec XML Document

# **ExslDocument**

# Purpose

Allows multiple output files from an single XSL transform. Also provides routines to quickly load XML files without invoking XML validators as well as utility methods to enable correct output formatting.

# Namespace

urn:WebWorks-XSLT-Extension-Document

## Prefix

wwexsldoc

# Method

wwexsldoc:Document(node-set nodeSet, string path, string encoding, string method, string version, string indent, string omit\_xml\_declaration, string standalone, string doctype\_public, string doctype\_system, string cdata\_section\_elements, string media\_type):

**Description—**Writes the specified node set to a file at the location defined by path. For information on additional parameters, please refer to XSL

documentation for the <xs1:output> element.

**Returns—**Nothing.

wwexsldoc:LoadXMLWithoutResolver(string uriAsString):

**Description—**Loads an XML file without resolving internal paths and validation DTDs.

**Returns—**A node set.

wwexsldoc:MakeEmptyElement(node-set nodeSet):

**Description—**Converts a non-empty XML node to an empty node. Non-empty XML nodes have an open and close element, as in:

<img src="blue.jpg">  $\langle$ img $>$ 

Empty XML nodes are composed of a single element:

<img src="blue.jpg" /> **Returns—**A node set contain a single empty XML node.

*32 Developer's Guide*

# Files

## Purpose

Provides methods to detect file changes between conversions.

#### Namespace

urn:WebWorks-XSLT-Extension-Files

## Prefix

wwfilesext

# Method

#### wwfilesext:UpToDate(string path, string projectChecksum, string groupID, string documentID, string actionChecksum):

**Description—**Determines if the requested file is up-to-date with respect to the provided attributes.

**Returns—**Boolean.

# FileSystem

#### Purpose

Allows XSL transforms to query and manipulate files and directories. Also handles system path parsing and processing.

### Namespace

urn:WebWorks-XSLT-Extension-FileSystem

#### Prefix

wwfilesystem

*Developer's Guide 33*

### Returns

Files XML Document.

### Namespace

urn:WebWorks-Engine-Files-Schema

#### Prefix

wwfiles

### Format

Files and their dependants.

```
 <wwfiles:File path="C:\alpha" type="" 
checksum="632785563587599646:313802"
        projectchecksum="" groupID="" documentID="" 
actionchecksum=""
        category="" use="" deploy="" />
 <wwfiles:File path="C:\beta" type="" 
checksum="ABCEF0563587599646:26414"
        projectchecksum="" groupID="" documentID="" 
actionchecksum=""
        category="" use="" deploy="">
  <wwfiles:Depends path="C:\alpha" 
checksum="632785563587599646:313802"
          groupID="" documentID="" />
 </wwfiles:File>
```
### Methods

wwfilesystem:Exists(string path): **Description—**Determines if a file or directory exists at the given path.

**Returns—**Boolean.

wwfilesystem:DirectoryExists(string path): **Description—**Determines if a directory exists at the given path. If a file exists with the given path, this method will return false().

#### **Returns—**Boolean.

#### wwfilesystem:FileExists(string path):

**Description—**Determines if a file exists at the given path. If directory exists with the given path, this method will return false().

**Returns—**Boolean.

#### wwfilesystem:CreateDirectory(string path):

**Description—**Creates a directory with the given path. If the directory already exists, the method will return false().

**Returns—**Boolean.

wwfilesystem:DeleteDirectory(string path): **Description—**Deletes the directory with the given path.

**Returns—**Nothing.

wwfilesystem:DeleteFile(string path): **Description—**Deletes the file with the given path.

**Returns—**Nothing.

#### wwfilesystem:GetFiles(string path):

**Description—**Returns an XML node set containing absolute file paths to all files in the specified path. If the path specifies a file, a single file entry will be returned. If the path specifies a directory, all file paths in the directory and their children are returned.

**Returns—**Files XML document.

#### wwfilesystem:GetRelativeFiles(string path):

**Description—**Returns an XML node set containing relative file paths to all files in the specified path. If the path specifies a file, a single file entry will be returned. If the path specifies a directory, all file paths in the directory and their children are returned.

**Returns—**Files XML document.

#### wwfilesystem:CopyDirectoryFiles(string sourceDirectoryPath, string destinationDirectoryPath):

**Description—**Copies all files from the source directory to the destination directory. Destination files are reported as <FILE> elements. Source files are reported as <Depends> elements for each destination file.

**Returns—**Files XML document.

#### wwfilesystem:CopyFile(string sourcePath, string destinationPath):

**Description—**Copies the source file to the destination path. Destination files are reported as <FILE> elements. Source files are reported as <Depends> elements for each destination file.

**Returns—**Files XML document.

wwfilesystem:FilesEqual(string alphaPath, string betaPath): **Description—**Compares the contents of two files to determine if they are equal.

**Returns—**Boolean.

wwfilesystem:AppendFileWithFile(string targetPath, string sourcePath):

**Description—**Appends one file to another file.

**Returns—**Boolean.

wwfilesystem:GetDirectoryName(string path):

**Description—**Determines the directory prefix of the given path.

**Returns—**Directory path as string.

wwfilesystem:GetFileName(string path): **Description—**Determines the name of the file with the directory prefix removed.

**Returns—**File name as string.

wwfilesystem:GetExtension(string path): **Description—**Determines the file extension for the given path.

**Returns—**File extension as string.

wwfilesystem:GetFileNameWithoutExtension(string path): **Description—**Determines the name of the file with the directory prefix and extension removed.

**Returns—**Base file name as string.

wwfilesystem:GetWithExtensionReplaced(string path, string extension):

**Description—**Replaces the current file extension with the provided one.

**Returns—**Path as string.

#### wwfilesystem:Combine(string path, string component1, string component2, string component3, string component4, string component5, string component6):

**Description—**Combines path components using the current system path separator. Additionally, relative path components such as "." and "..." are resolved if possible.

**Returns—**Path as string.

wwfilesystem:GetChecksum(string path): **Description—**Determines the checksum for the specified file.

**Returns—**Checksum as string.

wwfilesystem:ChecksumUpToDate(string path, string checksum): **Description—**Compares the provided checksum with the current checksum. This is a convenience method for XSL developers.

**Returns—**Boolean.

#### wwfilesystem:GetRelativeTo(string path, string anchorPath):

**Description—**Determines the relative path from the absolute anchor path to the absolute destination path. May return an absolute path if no relative path exists.

**Returns—**Path as string.

wwfilesystem:TranslateFileToEncoding(string sourceFilePath, string sourceFileEncodingName, string destinationFilePath, string destinationFileEncodingName):

**Description—**Opens a text file in one encoding and writes it out in another encoding.

**Returns—**Boolean.

# Fonts

#### Purpose

Answer questions about fonts that might affect format output.

### Namespace

urn:WebWorks-XSLT-Extension-Fonts

### Prefix

wwfonts

## Method

wwfonts:UnicodeFont(string fontFamily): **Description—**Determines if the specified font family is a Unicode font family. Used to detect Symbol font families.

**Returns—**Boolean.

# Imaging

#### Purpose

Enable processing of images within XSL transforms.

*38 Developer's Guide*

#### Namespace

urn:WebWorks-XSLT-Extension-Imaging

## Prefix

wwimaging

### **Returns**

Files XML Document.

### Namespace

urn:WebWorks-Imaging-Info

## Prefix

wwimageinfo

#### Format

Returns information about a particular image file, including width and height, image format, bit-depth, path on system, etc.

```
 <wwimageinfo:ImageInfo format="jpeg" width="200" 
height="300"
              bitdepth="32" grayscale="false"
              path="C:\\image.jpg" />
```
# Method

wwimaging:GetInfo(string imageFilePath): **Description—**Retrieves image information for the specified file path. **Returns—**Imaging Info XML Document

#### wwimaging:Transform(string inputImageFilePath, string outputImageFormat, int outputImageWidth, int outputImageHeight, string outputImageFilePath):

**Description—**Creates a new version of an image with a different format or with different dimensions.

**Returns—**Imaging Info XML Document

wwimaging:RasterizePostScript(string postScriptFilePath, int renderHorizontalDPI, int renderVerticalDPI, int renderWidth, int renderHeight, string targetImageFormat, int targetImageColorDepth, bool targetImageGrayscale, bool targetImageTransparent, bool targetImageInterlaced, int targetImageQuality, string targetFilePath):

**Description—**Renders a PostScript file to a known image format such as BMP, JPEG, PNG, or GIF.

**Returns—**Imaging Info XML Document

wwimaging:RasterizePostScript(string postScriptFilePath, bool watermark, int renderHorizontalDPI, int renderVerticalDPI, int renderWidth, int renderHeight, string targetImageFormat, int targetImageColorDepth, bool targetImageGrayscale, bool targetImageTransparent, bool targetImageInterlaced, int targetImageQuality, string targetFilePath):

**Description—**Renders a PostScript file to a known image format such as BMP, JPEG, PNG, or GIF.

**Returns—**Imaging Info XML Document

wwimaging:PostScriptToPDF(string postScriptFilePath, string pdfJobSettings, string pdfFilePath):

**Description—**Converts the specified PostScript file to a PDF.

**Returns—**Boolean.

# Log

## Purpose

Enables XSL transforms to report messag, warnings, and errors to the generation log.

#### Namespace

urn:WebWorks-XSLT-Extension-Log

#### Prefix

wwlog

## Method

wwlog:Message(string string1, string string2, string string3, string string4):

**Description—**Records a message in the generation log.

**Returns—**Nothing.

wwlog:Warning(string string1, string string2, string string3, string string4):

**Description—**Records a warning in the generation log.

**Returns—**Nothing.

wwlog:Error(string string1, string string2, string string3, string string4):

**Description—**Records an error in the generation log.

**Returns—**Nothing.

# **MultiSearchReplace**

### Purpose

Replaces multiple strings in a single operation.

#### Namespace

urn:WebWorks-XSLT-Extension-MultiSearchReplace

#### Prefix

wwmultisere

# Method

wwmultisere:ReplaceAllInFile(string inputEncodingAsString, string inputFilePath, string outputFilePath, node-set replacements):

**Description—**Replaces strings in a text file with the specified input encoding and writes the result to the output path with the specified output encoding.

**Note:** Not recommended for XML files. Use page templates instead.

**Returns—**Nothing.

#### wwmultisere:ReplaceAllInString(string input, node-set replacements):

**Description—**Replaces strings in the given string and returns the result. Using this method is much faster than performing multiple search/replace calls in XSL substring methods.

**Returns—**String.

# Progress

### Purpose

Reports progress during long lived XSL transforms.

### Namespace

urn:WebWorks-XSLT-Extension-Progress

## Prefix

wwprogress

# Method

wwprogress:Abort(): **Description—**Checks to see if the user has requested to abort the current operation. **Returns—**Boolean. wwprogress:Start(int totalSubSteps):

**Description—**Creates a new progress step with the given number of sub-steps.

**Returns—**Nothing.

wwprogress:End(): **Description—**Ends the current progress step. **Returns—**Nothing.

wwprogress:SetStatus(string message): **Description—**Sets the status bar for the current progress step. **Returns—**Nothing.

# Project

## Purpose

Provides access to resolved project rules. This operation could be performed using XSL alone but is implemented as an extension object for better performance.

# Namespace

urn:WebWorks-XSLT-Extension-Project

# Prefix

wwprojext

# **Returns**

Project Rule XML.

## Namespace

urn:WebWorks-Publish-Project

## Prefix

wwproject

### Format

Follows the standard project format for rules.

```
 <Rule Key="Body" ChangeID="1234ADF0">
   <Options>
   <Option Name="split-priority" Value="none" 
Source="Explicit" />
   <Option Name="toc-level" Value="none" Source="Explicit" 
/ </Options>
  <Properties>
  <Property Name="background-color" Value="Violet" 
Source="Explicit" />
  <Property Name="font-size" Value="18pt" 
Source="Explicit" />
  </Properties>
  </Rule>
```
## Method

wwprojext:GetDocumentsToGenerateChecksum(): **Description—**Returns an MD5 checksum of the document paths that the user has requested to generated.

**Returns—**String.

wwprojext:GetProjectDataDirectoryPath(): **Description—**Returns the path to the project's Data directory path. **Returns—**String.

wwprojext:GetProjectFilesDirectoryPath(): **Description—**Returns the path to the project's user files path. **Returns—**String.

wwprojext:GetProjectFormatDirectoryPath(): **Description—**Returns the path to the current project target's format override directory path.

**Returns—**String.

wwprojext:GetTargetDataDirectoryPath(): **Description—**Returns the path to the current project target's Data directory path.

**Returns—**String.

wwprojext:GetTargetOutputDirectoryPath(): **Description—**Returns the path to the current project target's Output directory path.

**Returns—**String.

wwprojext:GetConfigurationChangeID(): **Description—**Returns the current project target's change ID.

**Returns—**String.

wwprojext:GetRule(string ruleTypeAsString, string ruleName): **Description—**Returns the XML of the specified project rule with inherited properties resolved.

**Returns—**Project Rule XML.

wwprojext:GetContextRule(string ruleTypeAsString, string ruleName, string documentID, string uniqueID):

**Description—**Returns the XML of the specified rule with inherited properties resolved and document overrides applied.

**Returns—**Project Rule XML.

wwprojext:GetOverrideRule(string ruleTypeAsString, string ruleName, string documentID, string uniqueID):

**Description—**Returns the XML of the specified rule with only paragraph specific and document override properties resolved.

**Returns—**Project Rule XML.

wwprojext:GetFormatName(): **Description—**Returns the name of the current project format.

*46 Developer's Guide*

**Returns—**String.

wwprojext:GetFormatID(): **Description—**Returns the ID of the current project format.

**Returns—**String.

wwprojext:GetFormatSetting(string name, string defaultValue): **Description—**Returns the value of the specified format setting. If a default value is provided, it will be returned if no formatting setting is found.

**Returns—**String.

wwprojext:GetConditionIsPassThrough(string conditionName): **Description—**Returns the pass-through status of a named condition for the current project format.

**Returns—**Boolean.

wwprojext:GetGroupName(string groupID): **Description—**Returns the name the specified group.

**Returns—**String.

wwprojext:GetGroupDataDirectoryPath(string groupID): **Description—**Returns the path to the specified group's Data directory.

**Returns—**String.

wwprojext:GetDocumentPath(string documentID): **Description—**Returns the path to the specified document. **Returns—**String.

wwprojext:GetDocumentDataDirectoryPath(string documentID): **Description—**Returns the path to the specified document's Data directory. **Returns—**String.

wwprojext:GetDocumentGroupPath(string documentID): **Description—**Returns a relative path of parent group names as a file path.

**Returns—**String.

wwprojext:DocumentExtension(string extension): **Description—**Determines if the provided extension is recognized by any installed tool adapters.

**Returns—**Boolean.

# **StringUtilities**

### Purpose

Extend the available string processing methods to XSL to include message formatting, specialized text escaping, regular expression operations, etc.

#### Namespace

urn:WebWorks-XSLT-Extension-StringUtilities

#### Prefix

wwstring

## Method

wwstring:ToLower(string value): **Description—**Converts the given string to lowercase. **Returns—**String.

wwstring:ToUpper(string value): **Description—**Converts the given string to uppercase. **Returns—**String.

wwstring:Replace(string input, string search, string replacement): **Description—**Replaces all occurrences of search in input with replacement. **Returns—**String.

#### wwstring:ReplaceWithExpression(string input, string searchExpressionAsString, string replacement):

**Description—**Replaces all occurrences of searchExpressionAsString in input with replacement.

**Returns—**String.

wwstring:CSSClassName(string styleName): **Description—**Converts the given string into a valid CSS class name.

**Returns—**String.

wwstring:WebWorksHelpContextOrTopic(string value): **Description—**Converts the given string into a valid WebWorks Help context or topic string.

**Note:** WebWorks Help context and topic strings may only contain the characters A-Z, a-z, 0-9, and \_.

**Returns—**String.

wwstring:MD5Checksum(string value): **Description—**Computes the MD5 checksum on the given string.

**Returns—**MD5 checksum as string.

wwstring:EscapeForXMLAttribute(string value): **Description—**Escapes string assume it will be written as the value of an XML attribute.

**Returns—**String.

wwstring:JavaScriptEncoding(string value):

**Description—**Converts all non-ASCII characters to Unicode escape sequences. Also convert all ASCII characters less than 32 along with problematic escape characters, i.e. \, to Unicode escape sequences.

**Returns—**String.

#### wwstring:PalmReaderEncoding(string encodingName, string value):

**Description—**Encodes string as required by Palm Reader.

**Returns—**String.

wwstring:Format(string format, string argument1, string argument2, string argument3, string argument4, string argument5, string argument6, string argument7, string argument8, string argument9, string argument10\*):

**Description—**Formats a message using the C# string formatter.

**Returns—**String.

# Units

## Purpose

Utility methods for extracting units and value from raw strings along with unitto-unit conversion routines.

#### Namespace

urn:WebWorks-XSLT-Extension-Units

### Prefix

wwunits

### Method

wwunits:NumericPrefix(string value):

**Description—**Extracts the numeric prefix of the given string.

**Returns—**String.

wwunits:UnitsSuffix(string value):

**Description—**Extracts the units suffix of the given string. Only returns a nonzero length string of there is also a numeric prefix.

**Returns—**String.

wwunits:Convert(double sourceValue, string sourceUnits, string targetUnits):

**Description—**Converts a measurement from one set of units to another.

**Returns—**Number.

wwunits:RTFColor(string htmlColor): **Description—**Converts a standard HTML/CSS color to an RTF color.

**Returns—**RTF color as string.

wwunits:CSSRGBColor(string htmlColor): **Description—**Converts the given HTML/CSS color to a hex encoded CSS color. Useful for converting named colors such as green to their hex equivalents.

**Returns—**Hex encoded CSS color as string.

wwunits:EncodingFromCodePage(int codePage): **Description—**Determines the HTML encoding for a page given a Windows code page value.

**Returns—**String.

# URI

#### Purpose

Utility methods which convert to and from file paths and create absolute or relative URIs.

#### Namespace

urn:WebWorks-XSLT-Extension-URI

## Prefix

wwuri

*Developer's Guide 51*

## Method

wwunits:IsFile(string uriAsString): **Description—**Determines if the supplied URI refers to the file system.

**Returns—**Boolean.

wwunits:AsFilePath(string uriAsString): **Description—**Converts a file URI into a system file path.

**Returns—**File path as string.

wwunits:AsURI(string uriAsString): **Description—**Converts file paths to URIs.

**Returns—**URI as string.

wwunits:GetRelativeTo(string uriAsString, string anchorUriAsString):

**Description—**Converts an absolute URI into a relative URI.

**Returns—**URI as string.

wwunits:MakeAbsolute(string absoluteUriAsString, string uriAsString):

**Description—**Converts a relative URI into an absolute URI. If the second parameter is already an absolute URI, it will be returned unchanged.

**Returns—**URI as string.

# Custom Extensions

The Microsoft XSL transform engine also supports custom extensions defined with script blocks.